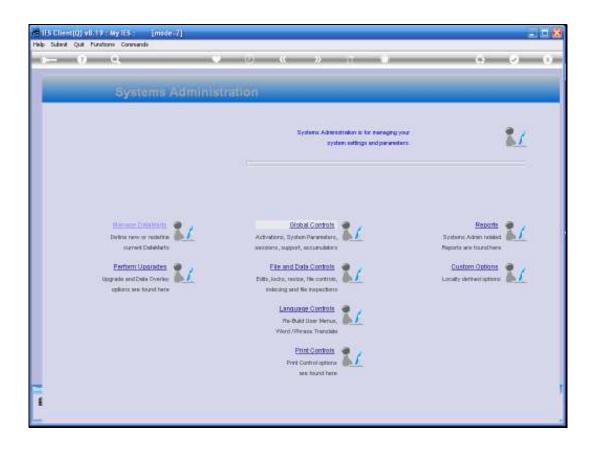

Slide notes: In this tutorial we review the options to Disable the system or parts of it, and how we Enable it again.

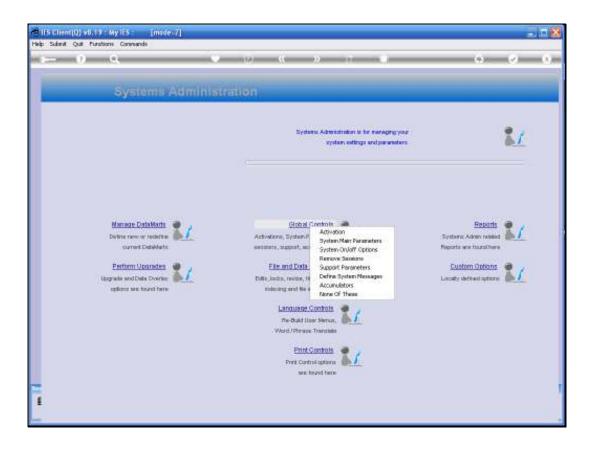

Slide notes: From Systems Administration, Global Controls, we choose 'System On / Off Options'.

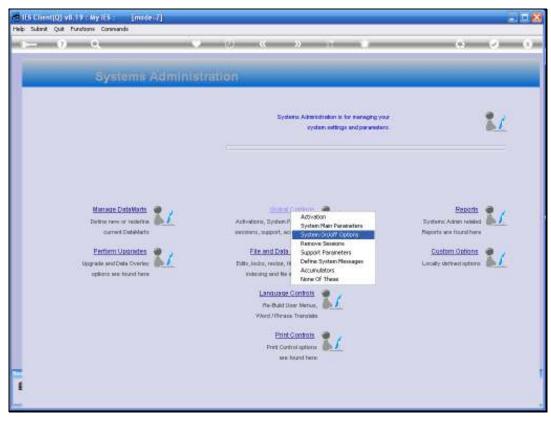

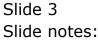

|     |        |            |                  |            |        | [made=Z]     |           |                  |                                      |              |               |      |             | 🛛       |
|-----|--------|------------|------------------|------------|--------|--------------|-----------|------------------|--------------------------------------|--------------|---------------|------|-------------|---------|
| H   | elp Ir | nfolab     | Connection       | a Logon    | Lagaff | Companion    | Waard How | odo I - DabaMart | <ul> <li>Business Modules</li> </ul> | Astion Pasue | Option Select |      |             |         |
|     |        |            |                  |            |        |              |           |                  |                                      |              |               |      |             |         |
|     |        |            |                  |            |        |              |           |                  |                                      |              |               |      |             |         |
|     |        |            |                  |            |        |              |           |                  |                                      |              |               |      |             |         |
|     |        |            |                  |            |        |              |           |                  |                                      |              |               |      |             |         |
|     |        |            |                  |            |        |              |           |                  |                                      |              |               |      |             |         |
|     |        |            |                  |            |        |              |           |                  |                                      |              |               |      |             |         |
|     |        |            |                  |            |        |              |           |                  |                                      |              |               |      |             |         |
|     |        |            |                  |            |        |              |           |                  |                                      |              |               |      |             |         |
|     |        |            |                  |            |        |              |           |                  |                                      |              |               |      |             |         |
|     |        |            |                  |            |        |              |           |                  |                                      |              |               |      |             |         |
|     |        |            |                  |            |        |              |           |                  |                                      |              |               |      |             |         |
|     |        |            |                  |            |        |              |           |                  |                                      |              |               |      |             |         |
|     |        |            |                  |            |        |              |           |                  |                                      |              |               |      |             |         |
|     |        |            |                  |            |        |              |           |                  |                                      |              |               |      |             |         |
|     |        |            |                  |            |        |              |           |                  |                                      |              |               |      |             |         |
|     |        |            |                  |            |        |              |           |                  |                                      |              |               |      |             |         |
|     |        |            |                  |            |        |              |           |                  |                                      |              |               |      |             |         |
|     |        |            |                  |            |        |              |           |                  |                                      |              |               |      |             |         |
|     |        |            |                  |            |        |              |           |                  |                                      |              |               |      |             |         |
|     |        |            |                  |            |        |              |           |                  |                                      |              |               |      |             |         |
|     |        |            |                  |            |        |              |           |                  |                                      |              |               |      |             |         |
|     |        |            |                  |            |        |              |           |                  |                                      |              |               |      |             |         |
|     |        |            |                  |            |        |              |           |                  |                                      |              |               |      |             |         |
|     |        |            |                  |            |        |              |           |                  |                                      |              |               |      |             |         |
|     |        |            |                  |            |        |              |           |                  |                                      |              |               |      |             |         |
|     |        |            |                  |            |        |              |           |                  |                                      |              |               |      |             |         |
|     | casior | a linfor 1 |                  | ekine in 1 | NPOLAI | I SERVER []I | folabl    |                  |                                      |              |               |      |             |         |
|     | _      |            | -<br>dministradi |            |        | Application  |           | 8                | System Access O                      | n./0#        | 5             | 0    | 009/05/16 1 | 8.34:01 |
|     |        |            |                  |            |        |              |           | 5                |                                      |              | 2.            | 9.   |             |         |
| pL. | _      |            |                  |            |        |              |           |                  |                                      |              |               | <br> |             |         |

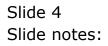

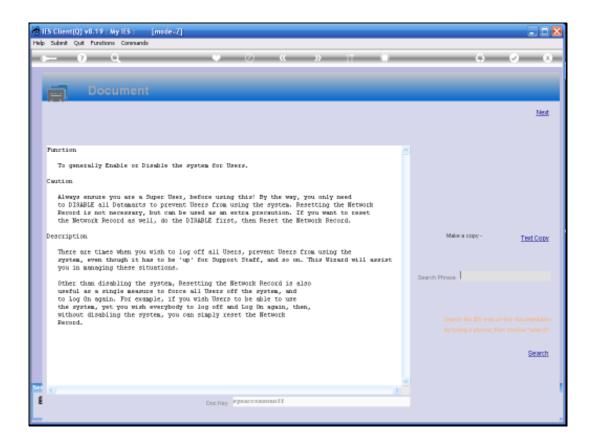

Slide notes: The system will show a Help document that explains why and how we may want to Disable the system or parts of it.

| 2    | ES Client(Q) v8.19 : My IES : [mode=7]                                                                                                    |   |                | 🛛          |
|------|----------------------------------------------------------------------------------------------------|---|----------------|------------|
| Help | o Subinit: Quit: Functions: Commands                                                                                                    |   |                |            |
|      | ► 9 Q ♥ ∅ « » ĭī ■                                                                                                    | 1 | 0              | ✓ X        |
|      | Document                                                                                                    |   |                | <u>Ned</u> |
|      | Function                                                                                                    | 4 |                |            |
|      | To generally Enable or Disable the system for Users.                                                                                                    |   |                |            |
|      | Caution                                                                                                    |   |                |            |
|      | Always ensure you are a Super User, before using this! By the way, you only need<br>to DIAMBLE all Datamards to prevent Users from using the system. Resetting the Metwork<br>Record is not necessary, but can be used as an extra presention. If you want to reset<br>the Metwork Record as well, do the DIAMBLE first, then Reset the Metwork Record. |   |                |            |
|      | Description                                                                                                    |   | Malor a copy - | Text Copy  |
|      | There are times when you wish to log off all Users, prevent Users from using the system, even through it has to be 'up' for Support Staff, and so on. This Wixard will assist you in managing these situations.                                                                                                    |   |                |            |
|      | Other than disabiling the system, Resetting the Network Record is also<br>uneful as a single measure to force all Users off the system, and<br>to key for system. For example, if you wish Users to be able to use<br>the system, yet you wish everybody to leg off and Leg Dn again, then,                                                             |   | Search Phrase  |            |
|      | without disabling the system, you can simply reset the Network<br>Record.                                                                                                    |   |                |            |
|      |                                                                                                    |   |                |            |
|      |                                                                                                    |   |                | Search     |
|      |                                                                                                    |   |                |            |
| 544  |                                                                                                    | × |                |            |
| E    | S Decility synatoseconoff                                                                                                    |   |                |            |
|      | 100.103) *                                                                                                    |   |                |            |
| P    |                                                                                                    | _ |                |            |

# Slide 6 Slide notes:

| 🗃 IES Client(Q) v8.19 : My IES   |                                                                                                    |                                                                                         |                            |                                                                         | . = X             |
|----------------------------------|----------------------------------------------------------------------------------------------------|-----------------------------------------------------------------------------------------|----------------------------|-------------------------------------------------------------------------|-------------------|
| Help Infolab Connections Logon   | Logoff Companion Wisard How do                                                                                                    | I DataMarte Eusinees Modules                                                            | Action Poous Option Select |                                                                         |                   |
|                                  |                                                                                                    |                                                                                         |                            |                                                                         |                   |
|                                  | Selection Dialog                                                                                                    |                                                                                         |                            |                                                                         |                   |
|                                  | System Access Wided                                                                                                    |                                                                                         |                            | e e e e e e e e e e e e e e e e e e e                                   | 4                 |
|                                  | System Access weard                                                                                                    |                                                                                         |                            |                                                                         |                   |
|                                  | According to your main system param<br>second global delay. When exerting<br>all datamate, all mangater surgers of the<br>will be unable to further process on th<br>Thereafter it should be cale to do rula | the network record or disabling<br>i than superscens<br>e cystem after this time delay. |                            | Head Network Record  Disable All Datamano Enable All Datamano Just Duit |                   |
|                                  |                                                                                                    |                                                                                         |                            |                                                                         |                   |
| Session Info: Tommy working in P | NTOLAB SERVER [Infolds]                                                                                                    |                                                                                         |                            |                                                                         |                   |
| 🖉 Systems Administration         | Application Waterd                                                                                                    | ъ                                                                                       | 5                          | <b>O</b> 2                                                              | 80.42.51 31.20400 |

Slide notes: Next we have the available options. We can reset the Network Record, which will result in all current User Sessions becoming invalid, and Users will have to log on again. Or we can choose to Disable all Datamarts, for reasons of System Maintenance, or other.

| 😸 IES Client(Q) v8.19 : My IES   |                                                                                                    |                                        |           | . = x                 |
|----------------------------------|----------------------------------------------------------------------------------------------------|----------------------------------------|-----------|-----------------------|
| Help Infolab Connections Logon   | Logoff Companion Wisard How do I DataMarts                                                                     | Business Modules Action Poous Option 5 | ielect    |                       |
|                                  |                                                                                                    |                                        |           |                       |
|                                  | Selection Dislog                                                                                               |                                        |           |                       |
|                                  | Disable All Dataments                                                                                          |                                        |           |                       |
|                                  |                                                                                                    |                                        |           |                       |
|                                  | When you disable all datamets, only superusers can<br>Even current sessions, after the system delay, will com- | use the system.<br>Form                | Yes<br>No | -:                    |
|                                  | Disable for mar?                                                                                               |                                        |           |                       |
|                                  | Disable for time?                                                                                              |                                        |           |                       |
|                                  |                                                                                                    |                                        |           |                       |
|                                  |                                                                                                    |                                        |           |                       |
|                                  |                                                                                                    |                                        |           |                       |
|                                  |                                                                                                    |                                        |           |                       |
|                                  |                                                                                                    |                                        |           |                       |
|                                  |                                                                                                    |                                        |           |                       |
|                                  |                                                                                                    |                                        |           |                       |
|                                  |                                                                                                    |                                        |           |                       |
|                                  |                                                                                                    |                                        |           |                       |
|                                  |                                                                                                    |                                        |           |                       |
|                                  |                                                                                                    |                                        |           |                       |
|                                  |                                                                                                    |                                        |           |                       |
|                                  |                                                                                                    |                                        |           |                       |
|                                  |                                                                                                    |                                        |           |                       |
| Session Info: Tommy working in P | POLAB SERVER [Infoliab]                                                                                        |                                        |           |                       |
| 🗿 Systema Administration         | Application Watard                                                                                             | 2                                      |           | O 2009/05/16 18:34:13 |
|                                  |                                                                                                    |                                        |           |                       |

Slide notes: In this case, we choose to Disable all Datamarts. If we want to Disable only a single Datamart, we can do that from the 'Maintain Datamart' option. Once all Datamarts are Disabled, only Users who are registered as Super Users will be allowed through.

| Trade Infektio Convectors Logon Logof Cooperion Whard Hondol DataPlarts Busines Medde Addor Force Option Salest | IES Client(Q) v8.19 : My IE | \$- [m:da_7]        |                                      |                            | - <b>- x</b> |
|----------------------------------------------------------------------------------------------------|-----------------------------|---------------------|--------------------------------------|----------------------------|--------------|
| IFS Cliner<br># dotamats are now disabled!<br>                                                                  |                             |                     | E DataMarte Business Modules         | Action Focus Option Select |              |
| Systems Administration 📓 Application Watand 🍃 🖸 🚫 200605016 18:34:16                                            |                             |                     | IFS Client<br>Al dataments are now d | ×                          |              |
|                                                                                                    | 🗿 Systems Administration    | Application Wittend | Ъ                                    | a                          |              |

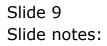

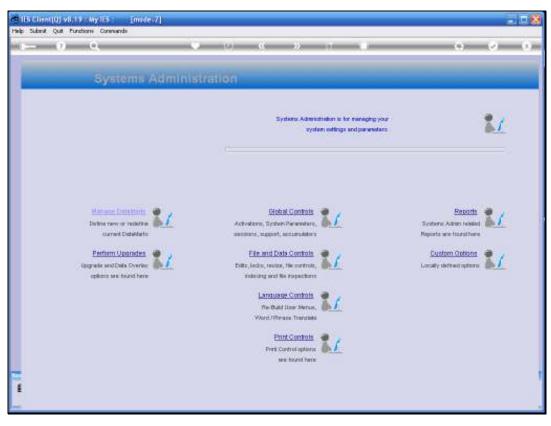

Slide 10 Slide notes:

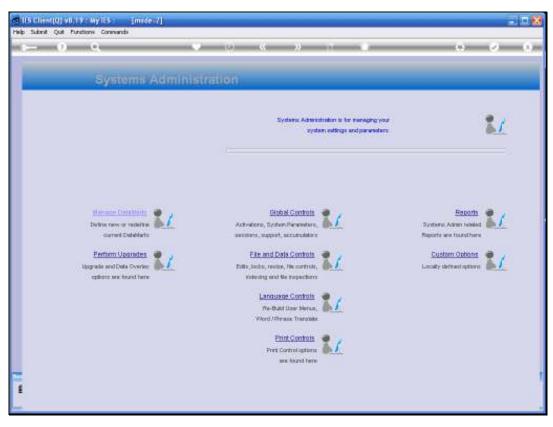

Slide 11 Slide notes:

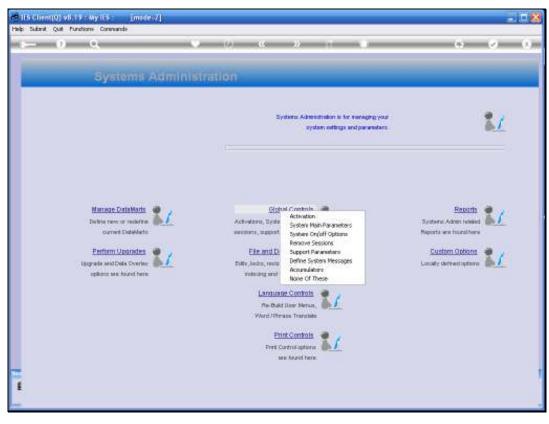

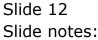

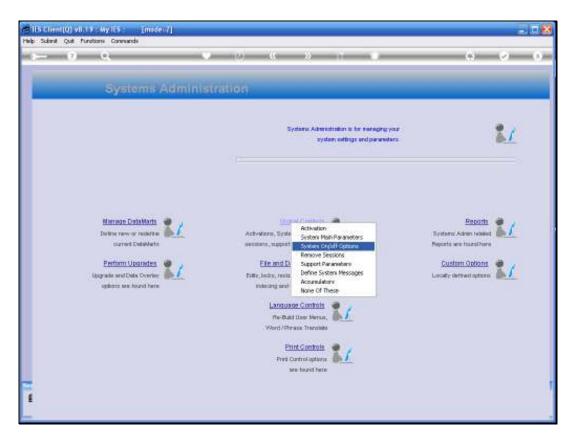

Slide notes: Next, we are going to Enable all the Datamarts again. This we will usually do when we want the system to be available again to all Users.

|   |              | t(Q) v8.19      |                           |        |             |           |                  |                  |              |    |             |               |       |
|---|--------------|-----------------|---------------------------|--------|-------------|-----------|------------------|------------------|--------------|----|-------------|---------------|-------|
| н | ılp Infolab  |                 | <ul> <li>Logon</li> </ul> | Lagaff |             | Waard How | do E - DabaMarbi | Business Modules | Action Papus |    |             |               |       |
|   |              |                 |                           |        |             |           |                  |                  |              |    |             |               |       |
|   |              |                 |                           |        |             |           |                  |                  |              |    |             |               |       |
|   |              |                 |                           |        |             |           |                  |                  |              |    |             |               |       |
|   |              |                 |                           |        |             |           |                  |                  |              |    |             |               |       |
|   |              |                 |                           |        |             |           |                  |                  |              |    |             |               |       |
|   |              |                 |                           |        |             |           |                  |                  |              |    |             |               |       |
|   |              |                 |                           |        |             |           |                  |                  |              |    |             |               |       |
|   |              |                 |                           |        |             |           |                  |                  |              |    |             |               |       |
|   |              |                 |                           |        |             |           |                  |                  |              |    |             |               |       |
|   |              |                 |                           |        |             |           |                  |                  |              |    |             |               |       |
|   |              |                 |                           |        |             |           |                  |                  |              |    |             |               |       |
|   |              |                 |                           |        |             |           |                  |                  |              |    |             |               |       |
|   |              |                 |                           |        |             |           |                  |                  |              |    |             |               |       |
|   |              |                 |                           |        |             |           |                  |                  |              |    |             |               |       |
|   |              |                 |                           |        |             |           |                  |                  |              |    |             |               |       |
|   |              |                 |                           |        |             |           |                  |                  |              |    |             |               |       |
|   |              |                 |                           |        |             |           |                  |                  |              |    |             |               |       |
|   |              |                 |                           |        |             |           |                  |                  |              |    |             |               |       |
|   |              |                 |                           |        |             |           |                  |                  |              |    |             |               |       |
|   |              |                 |                           |        |             |           |                  |                  |              |    |             |               |       |
|   |              |                 |                           |        |             |           |                  |                  |              |    |             |               |       |
| 5 | reation Info | : Tommy we      | rking in P                | POLAB  | SERVER [1   | dulab]    | _                |                  |              |    |             |               |       |
|   | System       | z Administradi: | m                         |        | Application | Waard     | Ъ                | System Access O  | nJOH         | 54 | <b>()</b> 2 | 51 31V2004000 | 34:24 |
| P |              |                 |                           | _      |             |           |                  |                  |              |    |             |               |       |

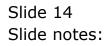

| Net State Qui Fundami Conwards                                                                                                    | 🗃 IES Client(Q) v8.19 : My IES : [mode=7]                                                                                                    |                         |
|----------------------------------------------------------------------------------------------------|----------------------------------------------------------------------------------------------------|-------------------------|
| In the second as well, so the Disable for the set the fierwork float of the second for the second for the secon | Help Subnit Quit Punctions Commands                                                                                                    |                         |
| Market Service Service Serv    |                                                                                                    | \$ Ø \$                 |
| To generally Enable or Disable the system for Users.<br>Caution<br>Advance you are a Super User, before using this By the way, you only need<br>to DISABLE all Demonst to provent Users from using the system. Resetting the Network<br>Becord is not necessary, but can be used as an exist presention. If you want to react<br>the Network Necord as well, do the DISABLE first, then Reset the Network Necord.<br>Description<br>There are these when you wish to log off all Users, prevent Users from using the<br>system, even though it has to be 'up' for Support Staff, and so on. This Wixard will assist<br>you in manoping these situations.<br>Other then disabiling the system, Resetting the Network Record is also<br>method the disabiling the system, wou can shaply reset the Network<br>hereword.<br>Search frame ES weboreless themeented<br>the system, you wish everybedy to log off and tog In again, then,<br>without disabiling the system, you can shaply reset the Network<br>Record.<br>Search frame ES weboreless theoremented<br>the system, you wish everybedy to log off and tog In again, then,<br>without disabiling the system, you can shaply reset the Network<br>Record.<br>Search frame ES weboreless theoremented<br>Search frame ES weboreless theoremented<br>the typing a prese, the choose "meed".<br>Search                                                                                                    |                                                                                                    | hind                    |
| Caution Advances more you are a Super User, before using this By the way, you only need to BlakEE all Dotemants to prevent Users from using the system. Resetting the Ketwork Record is not necessary, but can be used as an extra presention. If you want to reset the Metwork Record as well, do the DINABLE first, then Reset the Metwork Record. Description There are times when you wish to log off all Users, prevent Users from using the you in managing these situations. Other than disabling the system, Resetting the Network Record is also useful as a single measures to force all Users off he system, and to go the optime, for example, if you winh User of the mystem, and to go the optime, for example, if you winh User off he Retwork Record. Such the disabling the system, you can simply reset the Network Record.                                                                                                    | Function                                                                                                    | <u>a</u>                |
| Always ensure you are a Super User, before using this! By the way, you only need to DiskBEE all Dotemants to prevent Users from using the system. Resetting the Metwork Record to messawity, but can be used as an extra presention. If you want to reset the Metwork Record as well, do the DiskBEE first, then Reset the Metwork Record. Description There are times when you wish to log off all Users, prevent Users from using the system, weng to suggest the Metwork Record is also useful as a single messawine to force all Users off the system, and to use the system, you wish everybody to log off and Log Dn again, then, when the babling the system, you can simply reset the Metwork Record is also useful are single messawine to force all Users off the system, and to use the system, you can simply reset the Metwork Record is also useful are single messawine to force all Users off the system, and to you wish everybody to log off and Log Dn again, then, when the babling the system, you can simply reset the Metwork Record is also useful are single messawine to force all Users off the system, and to you wish everybody to log off and Log Dn again, then, when the babling the system, you can simply reset the Metwork Record is also useful are system, you can simply reset the Metwork Record is also useful are system, you can simply reset the Metwork Record is also useful are system, you can simply reset the Metwork Record is also useful are system, you can simply reset the Metwork Record is also useful are system. The record are specific and Log Dn again, then, when the system are the system, hen there there are the system are system as a simple approxement are specific and the system are specific and the system are specific and a system are specific and a system are specific and a system are specific and a system are specific and a system are specific and a system are specific and a system are specific and a system are specific and a system are specific and a system are specific and a system are specific and are specific and a system | To generally Enable or Disable the system for Users.                                                                                                    |                         |
| to DiakHEE all Datamarts to prevent Users from using the system, Resetting the Network Record is not necessary, but can be used as an estas precaution. If you want to esset the Wetwork Record as well, so the DiakHEE first, then Reset the Network Record. Description There are times when you wish to log off all Users, prevent Users from using the system, even though it has to be 'up' for Support Staff, and so en. This Wixerd will assist you in manoping the system. Resetting the Network Record is also useful as a single measure to force all Users of the system, and to log off and Log off and Log to sole the system, you wink to use the system, you want be used the system, you can simply reset the Network Record is also useful as system, you can simply reset the Network Record is also by hypeg a phrase, hen choose "merch". Search for ES weborehe documentation by hypeg a phrase, hen choose "merch". Search                                                                                                    | Caution                                                                                                    |                         |
| See Classical Control of the System, Section 2010 of and Log of and Log on again, then, which is also the system, seven the system, you can simply reset the Network Resort is also useful as a single measure to force all Desire of the system, and to log off and Log of and Log On again, then, which is also the system, you can simply reset the Network Resort. See Classical Control of the System is a single as a single as a sing           | to DIRABLE all Datamants to prevent Users from using the system. Resetting the Network<br>Record is not necessary, but can be used as an estra precaution. If you want to reset                               |                         |
| See Control of the set of the set of the     | Description                                                                                                    | Make a copy - Test Copy |
| See Classical disabiling the system, Resetting the Network Record is also useful as a single measure to force all Users off the system, and to log On equin. For example, if you wish Users to be able to use the system, yet you wish everybody to log off and Log Dn again, then, withhout disabiling the system, you can simply reset the Network Record.       Smach fm ES weborder documentation by typing a phrase, then there "search".                                                                                                    | system, even though it has to be 'up' for Support Staff, and so on. This Wixard will assist                                                                                                    |                         |
| Parcond. Search the ES web on-the documentation by typing a phrase, then obcomentation by typing a phrase, then obcomentation by typing a phrase, then obcomentation by typing a phrase, then obcomentation by typing a phrase.                                                                                                    | useful as single measure to force all Users off the system, and<br>to log On again. For example, if you wish Users to be able to use<br>the system, yet you wish everybody to log off and Log On again, then, | Search Phrase           |
| Search                                                                                                    |                                                                                                    |                         |
| ±                                                                                                    |                                                                                                    |                         |
| E Dec Hey Presconstrate                                                                                                    |                                                                                                    | Search                  |
| E Dec Hay Synaccommon ff                                                                                                    |                                                                                                    |                         |
| f Dec Hay "What Common ff                                                                                                    | 5r                                                                                                    | <u>×</u>                |
|                                                                                                    | E Decitor synacticsmonth                                                                                                    |                         |
|                                                                                                    |                                                                                                    |                         |

# Slide 15 Slide notes:

| IES Client(Q) v8.19 : My IES : [mode=2]                                                                                                    |                         |
|----------------------------------------------------------------------------------------------------|-------------------------|
| Help Submit Quit Functions Commands                                                                                                    |                         |
|                                                                                                    | G Ø ⊗                   |
| Document Document                                                                                                    |                         |
|                                                                                                    | Ned                     |
| Function                                                                                                    | <u>_</u>                |
| To generally Enable or Dirable the system for Users.                                                                                                    |                         |
| Caution                                                                                                    |                         |
| Always ensure you are a Super User, before using this? By the way, you only need<br>to DIBABLE all Detemants to prevent Users from using the system, Resenting the Wetwork<br>Parcord is not necessary, but can be used as an estima percution. If you want to esset<br>the Metwork Record as well, do the DIBABLE first, then Reset the Metwork Record. |                         |
| Description                                                                                                    | Make a copy - Test Copy |
| There are times when you wish to log off all Users, prevent Users from using the<br>system, even through it has to be 'up' for Support Staff, and so on. This Wixard will assist<br>you in managing these situations.                                                                                                    |                         |
| Other than disabling the system, Besetting the Network Becord is also                                                                                                    | Search Phraze           |
| useful as single measure to force all Users off the system, and<br>to log On again. For example, if you wish Users to be able to use<br>the system, yet you wish everybody to log off and Log On again, then,                                                                                                    |                         |
| without disabling the system, you can simply reset the Network<br>Record.                                                                                                    |                         |
|                                                                                                    |                         |
|                                                                                                    | Search                  |
|                                                                                                    | <u></u>                 |
|                                                                                                    |                         |
| 5 × 2                                                                                                    |                         |
| E Decloy synattestatioff                                                                                                    |                         |
| -                                                                                                    |                         |

# Slide 16 Slide notes:

| 🗃 IES Client(Q) v8.19 : My IES   |                                                                                                    |                                                                                             |                            |   | - <b>-</b> ×          |
|----------------------------------|----------------------------------------------------------------------------------------------------|---------------------------------------------------------------------------------------------|----------------------------|---|-----------------------|
| Help Infolab Connections Logon   | Logoff Companion Weard Howd                                                                                                    | a E. DataMarts - Business Modules                                                           | Action Poeur Option Select |   |                       |
|                                  |                                                                                                    |                                                                                             |                            |   |                       |
|                                  | Selection Dislog                                                                                                    |                                                                                             |                            |   | ×                     |
|                                  | System Access Wisard                                                                                                    |                                                                                             |                            |   |                       |
|                                  | According to your main sprive parameters and plobal delay. When receiting<br>all datamate, all neripate screet the<br>will be unable to further process on the<br>Thereafter it should be cale to do not | pthe network record or disabling<br>in than superscens<br>he cycleni after this time delay. |                            |   |                       |
| Staaten Info: Tummy weeking in S | NELAB SERVIR (Infolm)                                                                                                    |                                                                                             |                            |   |                       |
| 🖉 Systems Administration         | Application Watard                                                                                                    | в                                                                                           | 2                          | c | 3 2009/05/15 18:34:29 |

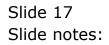

| 😸 IES Client(Q) v8.19 : My IES                              | : [made=2]                                                                             |                            |                            |           |                     | - <b>D</b> X |
|-------------------------------------------------------------|----------------------------------------------------------------------------------------|----------------------------|----------------------------|-----------|---------------------|--------------|
| Help Infolab Connections Logon                              | Lagañ Companion Weard How da E D                                                       | lataMarte Business Modules | Action Pocus Option Select |           |                     |              |
|                                                             |                                                                                        |                            |                            |           |                     |              |
|                                                             | Selection Dislog                                                                       |                            |                            |           | <u>8</u>            |              |
|                                                             | Enable All Datamarts                                                                   |                            |                            |           |                     |              |
|                                                             | When you enable all dataments, the system<br>for general use again<br>Enable for sure? | ibecoreex available        |                            | Yeo<br>No | :                   |              |
|                                                             | Enable for tue?                                                                        |                            |                            |           |                     |              |
|                                                             |                                                                                        |                            |                            |           |                     |              |
|                                                             |                                                                                        |                            |                            |           |                     |              |
|                                                             |                                                                                        |                            |                            |           |                     |              |
|                                                             |                                                                                        |                            |                            |           |                     |              |
|                                                             |                                                                                        |                            |                            |           |                     |              |
|                                                             |                                                                                        |                            |                            |           |                     |              |
| Sevelan Info: Tommy working in 2<br>Systems: Administration | POLAN SERVER (Infolute)                                                                | Ъ                          | Þ                          |           | <b>⊘</b> 2009/05/15 | 18:34:32     |

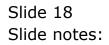

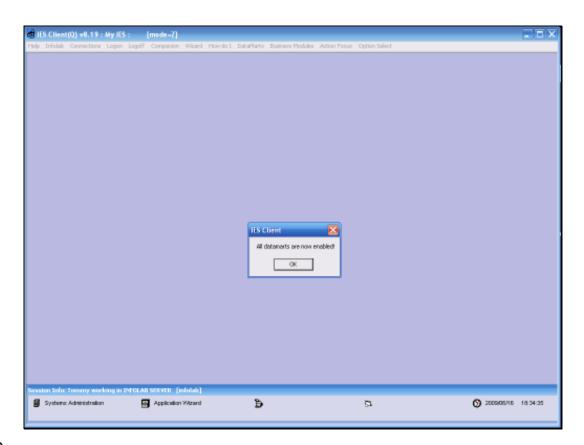

Slide notes: Now all the Datamarts are once again available for use.

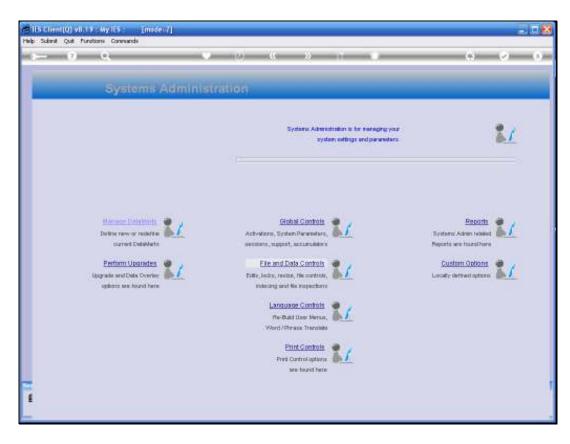

Slide notes: And next, we will look at Resetting of the Network Record.

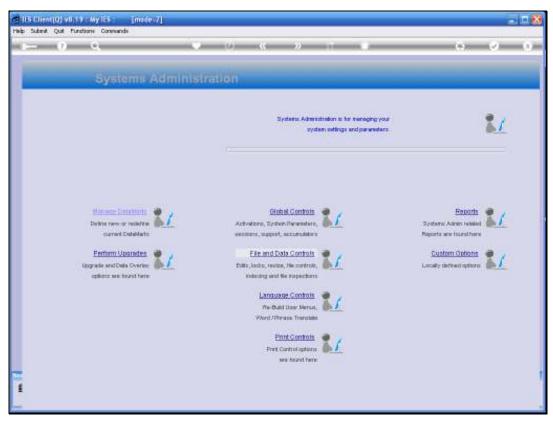

Slide 21 Slide notes:

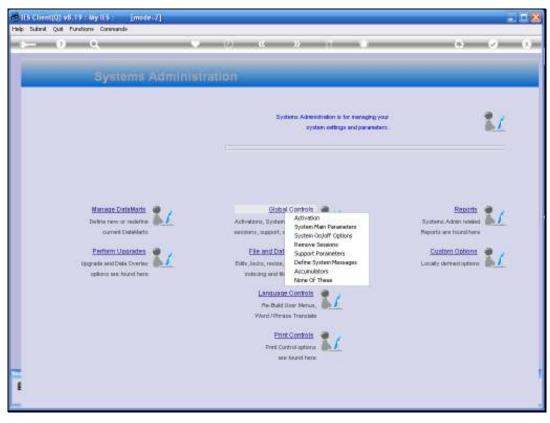

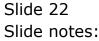

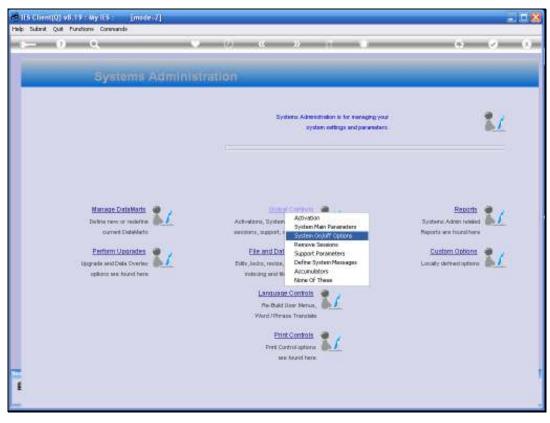

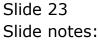

|              |                  | My IES :     |               |                 |           |                  |               |               |   |   |            |          | × |
|--------------|------------------|--------------|---------------|-----------------|-----------|------------------|---------------|---------------|---|---|------------|----------|---|
| Help Infolab | Connectione      | Legen Lagaff | Companion     | Wisard How do E | DataMarta | Dustrass Modules | Addion Popula | Option Select |   |   |            |          |   |
|              |                  |              |               |                 |           |                  |               |               |   |   |            |          |   |
|              |                  |              |               |                 |           |                  |               |               |   |   |            |          |   |
|              |                  |              |               |                 |           |                  |               |               |   |   |            |          |   |
|              |                  |              |               |                 |           |                  |               |               |   |   |            |          |   |
|              |                  |              |               |                 |           |                  |               |               |   |   |            |          |   |
|              |                  |              |               |                 |           |                  |               |               |   |   |            |          |   |
|              |                  |              |               |                 |           |                  |               |               |   |   |            |          |   |
|              |                  |              |               |                 |           |                  |               |               |   |   |            |          |   |
|              |                  |              |               |                 |           |                  |               |               |   |   |            |          |   |
|              |                  |              |               |                 |           |                  |               |               |   |   |            |          |   |
|              |                  |              |               |                 |           |                  |               |               |   |   |            |          |   |
|              |                  |              |               |                 |           |                  |               |               |   |   |            |          |   |
|              |                  |              |               |                 |           |                  |               |               |   |   |            |          |   |
|              |                  |              |               |                 |           |                  |               |               |   |   |            |          |   |
|              |                  |              |               |                 |           |                  |               |               |   |   |            |          |   |
|              |                  |              |               |                 |           |                  |               |               |   |   |            |          |   |
|              |                  |              |               |                 |           |                  |               |               |   |   |            |          |   |
|              |                  |              |               |                 |           |                  |               |               |   |   |            |          |   |
|              |                  |              |               |                 |           |                  |               |               |   |   |            |          |   |
|              |                  |              |               |                 |           |                  |               |               |   |   |            |          |   |
|              |                  |              |               |                 |           |                  |               |               |   |   |            |          |   |
|              |                  |              |               |                 |           |                  |               |               |   |   |            |          |   |
|              |                  |              |               |                 |           |                  |               |               |   |   |            |          |   |
|              |                  |              |               |                 |           |                  |               |               |   |   |            |          |   |
|              |                  |              |               |                 |           |                  |               |               |   |   |            |          |   |
|              |                  |              |               |                 |           |                  |               |               |   |   |            |          |   |
|              |                  |              |               |                 |           |                  |               |               |   |   |            |          |   |
|              |                  |              |               |                 |           |                  |               |               |   |   |            |          |   |
|              |                  |              | B SERVER []ml |                 |           | -                |               |               | - |   |            | -        |   |
| System 2     | : Administration | 8            | Application V | Venerol         | ъ         | System Access Or | nJOtt         | 54            |   | ( | 3000405/16 | 18:34:42 |   |
|              |                  |              |               |                 |           |                  |               |               |   |   |            |          |   |

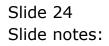

| 😸 IES Client(Q) v8.19 : My IES : [made=Z]                                                                                                    |                          |
|----------------------------------------------------------------------------------------------------|--------------------------|
| Help Subrit Quit Functions Commands                                                                                                    |                          |
| Document                                                                                                    | 6 Ø 8                    |
| Boumen                                                                                                    | Ned                      |
| Function                                                                                                    | 2                        |
| To generally Enable or Disable the system for Users.                                                                                                    |                          |
| Caution                                                                                                    |                          |
| Always ensure you are a Super User, before using this! By the way, you only need<br>to DINABLE all Detemants to prevent Users from using the system. Reserving the Network<br>Record is not necessary, but can be used as an estim percutaion. If you want to reset<br>the Network Record as well, do the DINABLE first, then Reset the Network Record. |                          |
| Description                                                                                                    | Malor a copy - Test Copy |
| There are times when you wish to log off all Users, prevent Users from using the<br>system, even through it has to be 'ug' for Support Staff, and so on. This Wixard will assist<br>you in managing these situations.                                                                                                    |                          |
| Other than disabiling the system, Resetting the Network Record is also<br>useful as a single measure to force all Users off the system, and<br>to key do spain. For example, if you wish Users to be able to use<br>the system, yet you wish everythedy to log off and Log Dn again, then,                                                              | Search Phrase            |
| without disabling the system, you can simply reset the Network<br>Bacard.                                                                                                    |                          |
| Macord.                                                                                                    |                          |
|                                                                                                    |                          |
|                                                                                                    | Search                   |
|                                                                                                    |                          |
| 845 S. (197                                                                                                    |                          |
| E Dec Nay synaccommonft                                                                                                    |                          |
| -                                                                                                    |                          |

Slide 25 Slide notes:

| ۵,   | ES Client(Q) v8.19 : My IES : [mode=7]                                                                                                    |   |                |           |
|------|----------------------------------------------------------------------------------------------------|---|----------------|-----------|
| Help | Submit Quit Functions Commands                                                                                                    |   |                |           |
|      |                                                                                                    | 1 | 0              | 0 X       |
| ľ    | Document                                                                                                    |   |                | Next      |
|      | Function                                                                                                    | 4 |                |           |
|      | To generally Enable or Disable the system for Users.                                                                                                    |   |                |           |
|      | Caution                                                                                                    |   |                |           |
|      | Always ensure you are a Super User, before using this! By the way, you only need<br>to DIMABLE all Dotamarts to prevent Users from using the system. Resetting the Metwork<br>Record is not necessary, but can be used as an extra presention. If you want to reset<br>the Metwork Record as well, do the DIMABLE first, then Reset the Metwork Record. |   |                |           |
|      | Description.                                                                                                    |   | Make a copy -  | Text Copy |
|      | There are times when you wish to log off all Users, prevent Users from using the system, even through it has to be 'up' for Support Staff, and so on. This Wixard will assist you in managing these situations.                                                                                                    |   |                |           |
|      | Other than disabling the system, Resetting the Network Redord is also<br>useful as a single measure to force all Users off the system, and<br>to log On egain. For example, if you wish Users to be able to use<br>the system, yet you wish everybody to log off and Log Dn again, then,                                                                |   | Search Phrease |           |
|      | without disabling the system, you can simply reset the Wetwork<br>Record.                                                                                                    |   |                |           |
|      |                                                                                                    |   |                |           |
|      |                                                                                                    |   |                | Search    |
|      |                                                                                                    |   |                |           |
|      |                                                                                                    | ~ |                |           |
| E    | C Decility synatic executoff                                                                                                    |   |                |           |
|      | source) *                                                                                                    |   |                |           |
| P    |                                                                                                    | _ |                |           |

# Slide 26 Slide notes:

| 😸 IES Client(Q) v8.19 : My IES   |                                                                                                    |                                                         |                           |                                                                             | . = ×             |
|----------------------------------|----------------------------------------------------------------------------------------------------|---------------------------------------------------------|---------------------------|-----------------------------------------------------------------------------|-------------------|
| Help Infolab Connections Logon   | Logoff Companion Witard Howd                                                                                                    | o I DataMarte Buainese Modulee                          | Adian Pocus Option Select |                                                                             |                   |
|                                  | Setection Dislog<br>System Access Ward<br>Accessing to your main system parar<br>second global delay, When setelling<br>al datamatic, al managater users of<br>will be unable to further poocess on<br>Thereafter if should be cale to do no | er fhan supervoers<br>he cycleni alter this time delay. |                           | Reset Network Record  Disable All Disamento Ensible All Disamento Juor Quit |                   |
| Seasten Jafu: Tummy werking in S | NICLAR SERVER (Infold)                                                                                                    |                                                         |                           |                                                                             |                   |
| 🗿 System: Administration         | Application Waterd                                                                                                    | ъ                                                       | a                         | <b>()</b> 20                                                                | 09/05/15 18:34:47 |

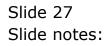

| 😸 IES Client(Q) v8.19 : My IES  |                                                                                                    |                                                           |               | _ <b>D</b> X          |
|---------------------------------|----------------------------------------------------------------------------------------------------|-----------------------------------------------------------|---------------|-----------------------|
| Help Infolab Connections Logon  | Logañf Companion Witard How do I Dai                                                                                       | alMarte Euxinese Modules Action Popue C                   | Option Select |                       |
|                                 |                                                                                                    |                                                           |               |                       |
|                                 | Selection Dislog                                                                                                    |                                                           |               | ×                     |
|                                 | Repet Netword Record                                                                                                    |                                                           |               |                       |
|                                 | When you reset the network record, all curve<br>your own, become unwable, but uses may k<br>Reset network record for sure? | nt user semione, including<br>g on again for new sessions | Yeo<br>No     |                       |
| Seaden Jafo: Tommy working in S | NGLAB SERVER (Jafalab)                                                                                                    |                                                           |               |                       |
| 🗿 System: Administration        | Application Waterd                                                                                                    | Ъ                                                         | a             | O 2009/05/16 18:34-50 |

Slide notes: When we reset the network record, the system is still available to everybody, but all current sessions become invalid, meaning that Users will be logged off and will have to log on again.

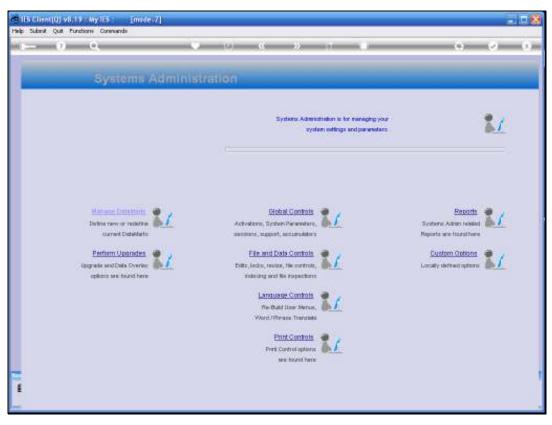

Slide 29 Slide notes:

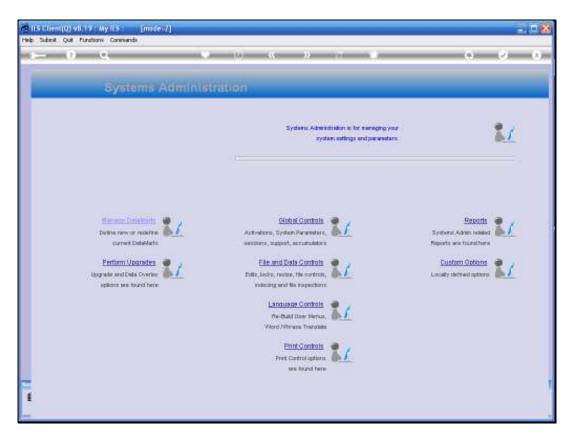

Slide notes: These are the primary options for controlling system availability to the Users.